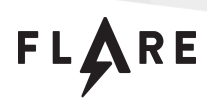

# Flare-On 10 Challenge 9: mbransom

By Jacob Thompson

## Challenge Prompt

One of our legacy PCs supporting an old but expensive scientific machine seems to have been knocked off the network and won't do anything but play music and display a strange textual message on boot. We've imaged the disk; can you take a look and figure it out?

### Solution

#### **Overview**

The ransomware has encrypted the entire C: partition using Blowfish-256-ECB, placed a decryption program in the remainder of Track 0, and rewritten the Master Boot Record. The new MBR checks the partition table for an active partition. If the first one found is unencrypted, the system boots normally. If it is encrypted (denoted by a 0x01 bit in the active field) the MBR instead loads the decryption program from Track 0 into memory, deobfuscates the decryption program by decrypting it with RC4 using the key Obfuscation12345, and passes control to the decryption program.

The decryption program displays a ransom note as shown in Figure 1. The decryption program gives a hint that the correct key consists of 16 hexadecimal digits and displays a 12-character victim ID. Upon typing 16 hex digits and pressing Enter, the program displays an Invalid Key error message. In fact, the victim ID just serves to restrict the brute force search space: the first 12 hex digits of the decryption key must correspond to the victim ID XOR 0x5 (i.e., 61D2E6E14A75); the last four digits can be totally random. A brute force attack against the remaining 16 bits using the key validation check incorporated into the decryption program is computationally trivial and produces the full key 61D2E6E14A754ADC. If the user enters this key, the program decrypts the disk as shown in Figure 2 and then prompts to reboot. The decrypted partition boots FreeDOS and there is a  $C:\F{LAG}.TXT$  containing the flag.

FLARE

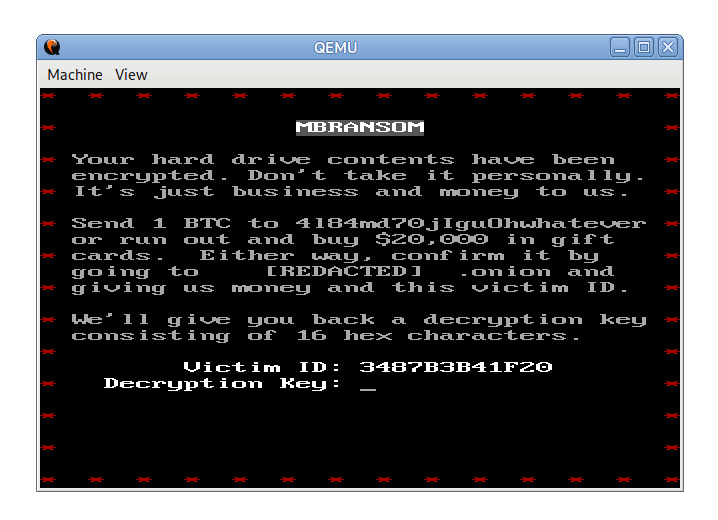

Figure 1. A ransom note displays when the system boots.

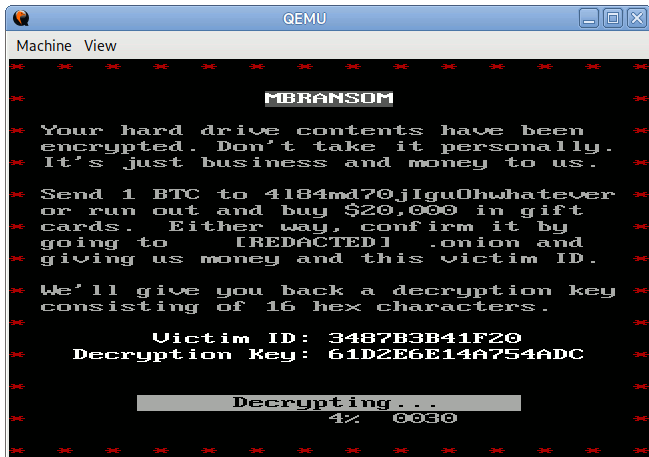

Figure 2. If the key entered passes the validation check, the decryption program decrypts the disk.

| G                                                                                                    | <b>QEMU</b>                                                                                                    |  |  |  |  |
|----------------------------------------------------------------------------------------------------|----------------------------------------------------------------------------------------------------|--|--|--|--|
| Machine View                                                                                                    |                                                                                                    |  |  |  |  |
| (C) Copyright 1995-2012 Pasquale J. Villani and The FreeDOS Project.<br>All Rights Reserved. This is free software and comes with ABSOLUTELY NO<br>WARRANTY; you can redistribute it and/or modify it under the terms of the<br>GNU General Public License as published by the Free Software Foundation;<br>either version 2, or (at your option) any later version.<br>C: HD1, Pri[ 1], CHS= $\qquad$ 0-1-1, start= $\qquad$ 0 MB, size= 503 MB<br>FreeCom version 0.85a - WATCOMC - XMS Swap [Jul 10 2021 19:28:06]<br>C:\>dir<br>Volume in drive C is FLAREON<br>Unlume Serial Number is 1170-101F<br>Directory of C:\ |                                                                                                    |  |  |  |  |
| <b>KERNEL</b><br>SYS<br>COMMAND COM                                                                                                    | $46.485$ $05-14-21$ $3:32a$<br>85,480 07-10-21 11:28p                                                                                   |  |  |  |  |
| <b>AUTOEXEC BAT</b>                                                                                                    | $\theta$ $\theta$ 5-26-23 6:56p                                                                                                    |  |  |  |  |
| FLAG<br><b>TXT</b>                                                                                                    | $64$ $05 - 26 - 23$ $6:58p$<br><u> Digmaan ka siir</u>                                                                                  |  |  |  |  |
|                                                                                                    |                                                                                                    |  |  |  |  |
|                                                                                                    |                                                                                                    |  |  |  |  |
| $C:\rightarrow$ type flag.txt                                                                                                    | $4$ file(s)<br>132,029 butes<br>$\theta$ dir(s) $528,023,552$ bytes free<br>bl0wf1\$h 3ncrypt10n 0f p@rt1t10n 1n r3al m0d3@flare-on.com |  |  |  |  |
| C:\>                                                                                                    |                                                                                                    |  |  |  |  |

Figure 3. The decrypted partition boots into FreeDOS and contains flag.txt.

#### Analyzing the Master Boot Record

A BIOS-based machine boots by loading the master boot record (MBR) from the first sector of a disk into memory and then passing control to the MBR. The MBR has the structure shown in Table 1 and a partition table entry has the structure shown in Table 2; for more information, see [https://en.wikipedia.org/wiki/Master\\_boot\\_record](https://en.wikipedia.org/wiki/Master_boot_record).

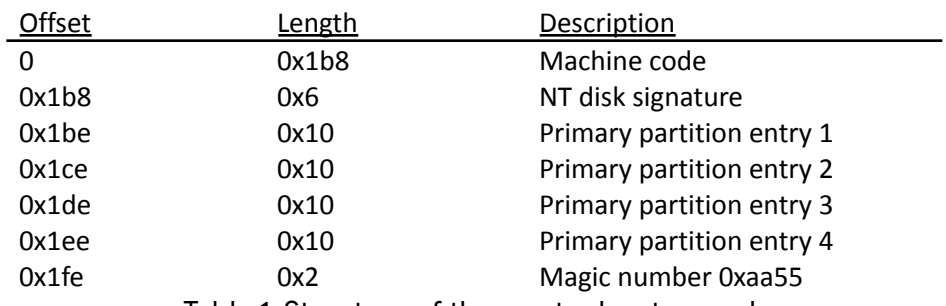

Table 1. Structure of the master boot record.

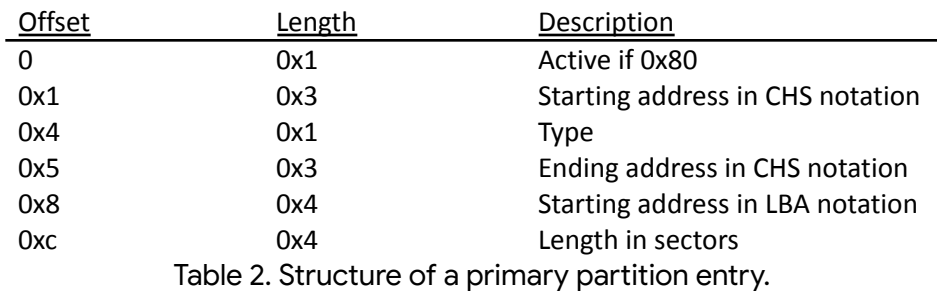

To analyze the MBR, it is easiest to first extract it from the raw disk image:

\$ dd if=hda.img bs=512 count=1 of=mbr.bin

By convention, the MBR executes in real mode and at the address 0000:7c00, so the correct IDA load settings are shown in Figure 4. The file must also be disassembled as 16-bit code.

FLARE

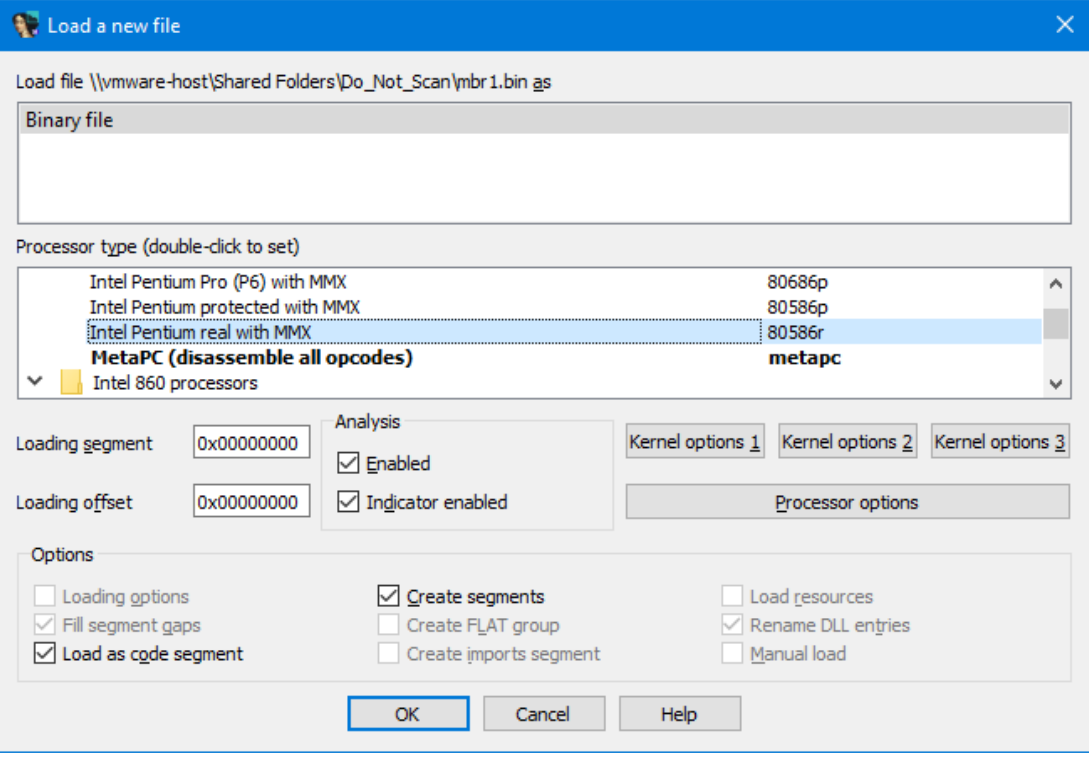

Figure 4. Correct IDA load settings for the Master Boot Record.

Figure 5 shows that first, the machine code jumps to 0000:7C05, to ensure that the CS register is zeroed as there are many other real-mode aliases of the linear address 0x7C05. Next, the machine code copies itself from 0000:7C00 to 0000:0600, then jumps to the next instruction in the relocated copy at 0000:061D. This is necessary because the Volume Boot Record (VBR) from the active partition will also be loaded at 0000:7C00, which would overwrite the MBR. Since the machine code will actually execute from 0000:0600, it is easiest to close the IDB at this point and reopen it, instructing IDA to use the load address 0000:0600.

FLARE

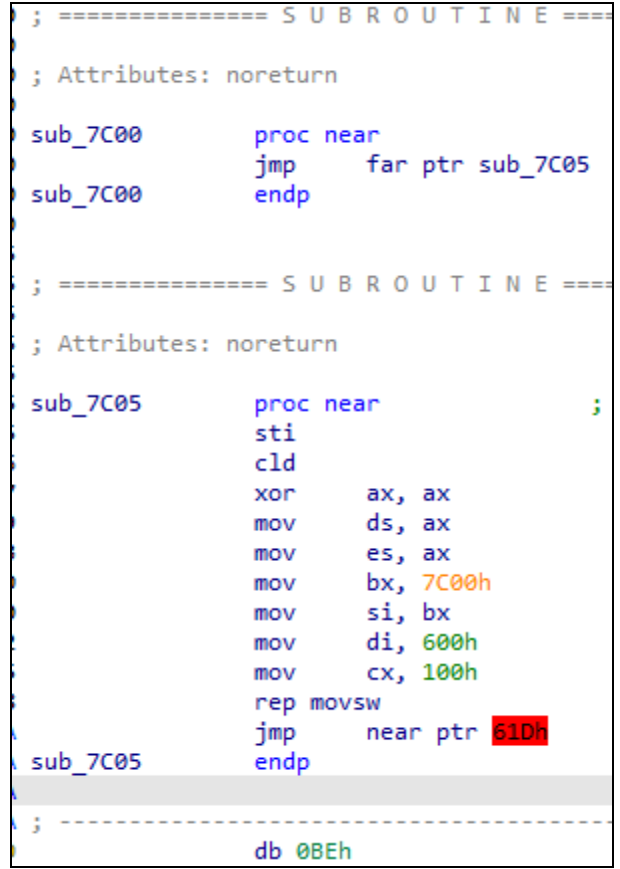

Figure 5. The machine code copies itself to 0000:0600 and jumps there.

The code from 0x61D-0x645 (Figure 6) parses all four primary partition entries. If an active partition (status 0x80) is found, it is checked to see if it is encrypted (status 0x81) and if it is unencrypted, the machine code calls to BIOS to read the Volume Boot Record (first sector of the partition) and jumps to the VBR. if the first primary partition found is encrypted, the code passes control to address 0x655.

```
sub_61D
               proc near
                      si, 7BEh
                                      ; first primary partition entry
               mov
                                      ; CODE XREF: sub 61D+F↓j
loc 620:
                      byte ptr [si], 80h ; is the active bit set?
               test
               \frac{1}{2}short loc_633 ; jump if it's active
               add
                      si, 10h
                                     ; move on to the next one
                      si, 7EEh ; already past the fourth?<br>short loc_620 ; no, parse this one
               CMDibe
                      si, offset aNoActivePartit ; "No active partition"
               mov
               jmp
                      short loc_64A ; couldn't find any active partition
loc_633:; CODE XREF: sub_61D+6↑j
                      byte ptr [si], 1 ; is it an encrypted partition?
               test
               jnzshort loc_655
                                     ; jump if it's encrypted
                       ax, 201h
                                      ; it's unencrypted; read the VBR
               mov
                       dh, [si+1]mov
               mov
                       cx, [si+2]; DISK - READ SECTORS INTO MEMORY
               int
                      13h; AL = number of sectors to read, CH = track, CL = sector
                                      ; DH = head, DL = drive, ES:BX -> buffer to fill
                                      ; Return: CF set on error, AH = status, AL = number of sectors read
               jb
                       short loc_647
                       bx
                                      ; jump to the VBR from the active partition
               jmp
                                      ; CODE XREF: sub_61D+261j
loc_647:si, offset aDiskError ; "Disk error"
               mov
loc 64A:
                                      ; CODE XREF: sub 61D+141j
                                      ; sub_61D+52↓j ...
                       ah, ØEh
               mov
loc_64C:; CODE XREF: sub_61D+36↓j
               lodsb
                       al, al
               test
```
Figure 6. The machine code first locates the first active partition and checks whether it is encrypted.

Figure 7 shows that from 0x655-0x690, the machine code queries the BIOS for the number of sectors per track for the disk. The machine code decrements one from this number (to exclude the MBR which is the first sector of the first track) and loads the remainder of the sectors making up the first track into the address 0000:1000. As the first partition cannot begin before the second track of the disk, the sectors making up the first track (aside from the MBR itself) are unallocated and might be used for other bootloader related purposes, or as will be shown, for the ransomware decryption program.

FLARE

```
loc_655:
                                       ; CODE XREF: sub_61D+191j
               cli
                                     ; move the stack to 64K so it does not overlap
               mov
                       ss, ax
                       sp, 0FFFEh
               mov
                                      ; with decryption program
               sti
                                     ; save drive number
                       ds:802h, dx
               mov
               mov
                       ds:800h, si
                                      ; save pointer to partition entry
                       ah, 8
               mov
               xor
                       di, di
                                       ; get the number of sectors per track
                       13h; DISK - DISK - GET CURRENT DRIVE PARAMETERS (XT, AT, XT286, CONV, PS)
               int
                                       ; DL = drive number
                                       ; Return: CF set on error, AH = status code, BL = drive type
                                       ; DL = number of consecutive drives
                                       ; DH = maximum value for head number, ES:DI -> drive parameter
                       short loc 671
               jnb
               mov
                       si, offset aDiskError ; "Disk error"
                       short loc_64A
               jmp
loc 671:
                                      ; CODE XREF: sub 61D+4D1j
               xor
                       ax, ax
               mov
                       es, ax
                                      ; set CL = 2, the starting sector
               moval, 2
                                     ; CL = 2, the starting sectorxchg
                       ax, cx
                                      ; (sector numbering is one-based)
               and
                       al, 3Fh
                                      ; excluding the MBR itself
               dec
                       ax
                                      ; save number of sectors to read
               mov
                       di, ax
                                      ; AH=2 read sectors
               mov
                       ah, cl
               cwd
                                      ; DX=0; drive number
                       dl, ds:802h
               mov
                       bx, 1000h
                                      ; destination buffer
               mov
                       13h; DISK -
               int
                       short loc 690
               jnb
                       si, offset aDiskError ; "Disk error"
               mov
               jmp
                       short loc_64A
```
Figure 7. The machine code loads the decryption program from Track 0 into the address 0000:1000.

From 0x690-0x6B2, the machine code records the number of bytes (number of sectors multiplied by 512 bytes, the assumed sector size) read from the first track. Next, the code fills a 256-byte array that will come to be named S, according to the formula  $S[i] = i$  (Figure 8).

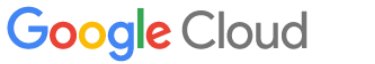

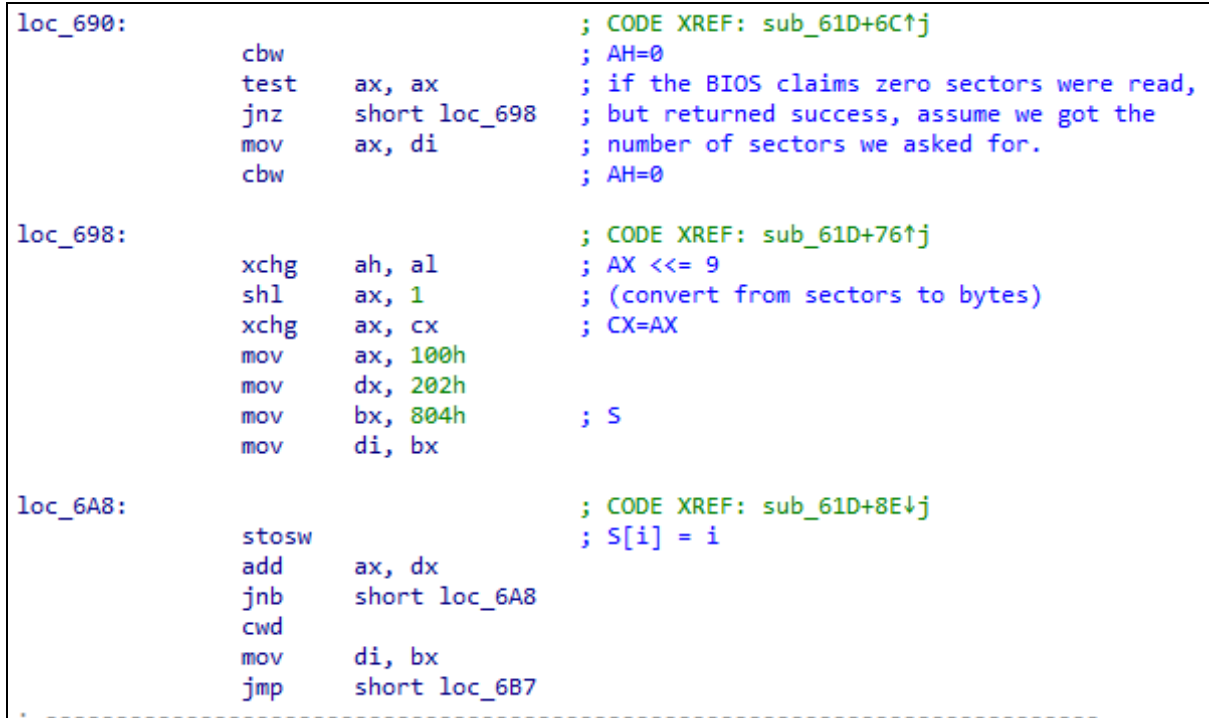

Figure 8. The machine code records the number of bytes making up the decryption program and begins RC4 key scheduling.

Continuing to follow the machine code, it performs the RC4 key scheduling algorithm using the key Obfuscation12345 (Figure 9).

FLARE

| loc 6B2:   | lodsb                                             | test al, al  ; check for \0                                                                                                    | ; CODE XREF: sub 61D+9D↓j<br>; sub 61D+B4↓j<br>; al = $*key++$<br>$jnz$ short loc 6BC ; $j + = \text{key}[i \text{ % keylen}]$                                                      |
|------------|---------------------------------------------------|----------------------------------------------------------------------------------------------------|----------------------------------------------------------------------------------------------------|
| loc 6B7:   |                                                   | jmp short loc_6B2                                                                                                    | ; CODE XREF: sub 61D+93↑j<br>mov si, offset aObfuscation123 ; "Obfuscation12345"                                                                                                    |
| $loc$ 6BC: | mov<br>xlat<br>mov<br>mov<br>mov<br>inc dh<br>jnz | add dl, al<br>al, dh<br>add dl, al<br>xor bx, bx<br>mov bl, dl<br>xchg al, [bx+di] ; al <=> S[j]<br>bl, dh $\qquad$ ; bx = i<br>[bx+di], al ; S[i] = al<br>bx, di | ; CODE XREF: sub 61D+98↑j<br>; j += key[i % keylen]<br>; al = i<br>; al = $S[i]$<br>; $j \leftarrow$ $S[i]$<br>; $bx = j$<br>3 S .<br>$; +i$<br>short $loc_6B2$ ; jump if $i < 256$ |

Figure 9. Machine code runs the RC4 key scheduling algorithm.

Finally, the code at 0x6D3-0x6FC performs RC4 decryption on the Track 0 contents that were previously loaded at 0000:1000, and when decryption is complete, the code jumps to 0000:1000 (Figure 10). The code at that location is the ransomware decryption program.

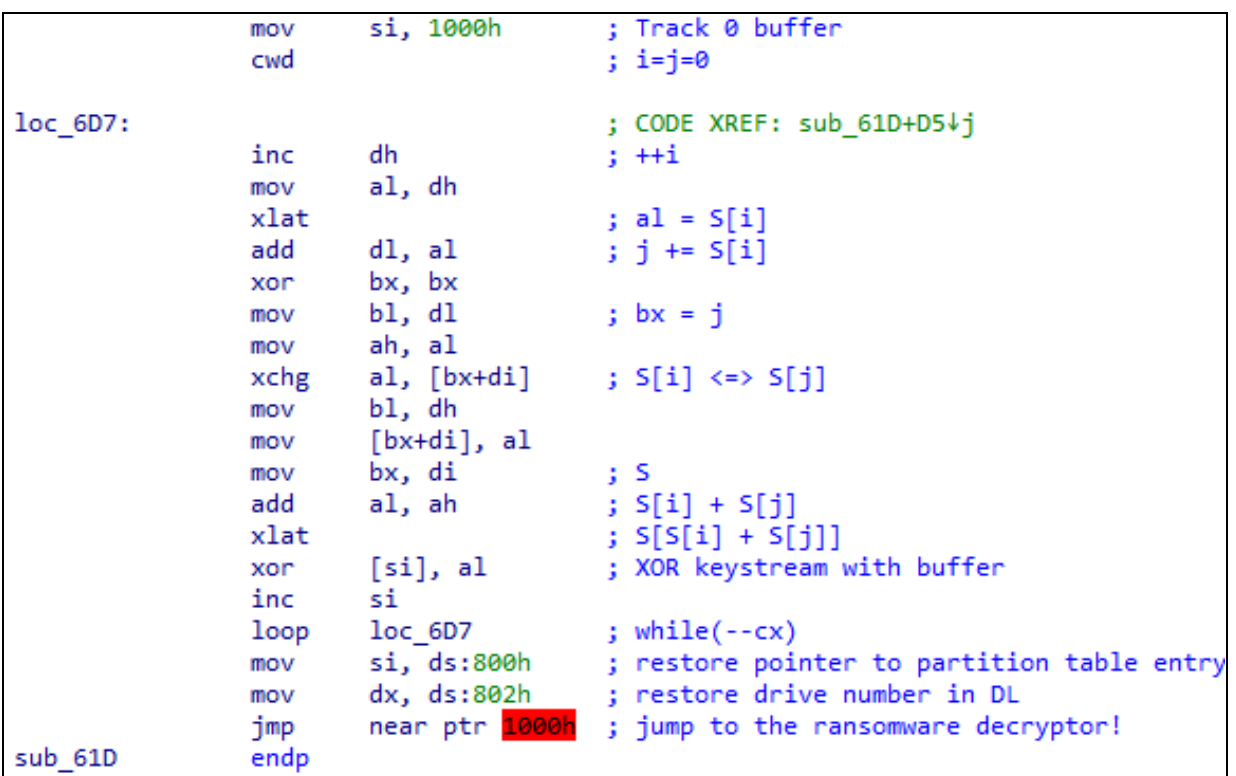

Figure 10. The machine code performs RC4 decryption of the decryption program and then jumps to the decryption program.

#### Analyzing the Decryption Program

Through analysis in the prior section it is known that:

- The decryption program is located in sectors 2 through 63 of the first track (as MBR-compatible disks have, at most, 63 sectors per track)
- The decryption program on-disk is encrypted using RC4 using the key Obfuscation12345.
- The decryption program will be loaded into memory and will execute at address 0000:1000.

The unencrypted code making up the decryption program could be recovered dynamically using a debugger, or statically by extracting and decrypting it directly from the disk image:

```
$ dd if=hda.img bs=512 skip=1 count=62 | openssl rc4 -K \
4f62667573636174696f6e3132333435 -out decryptor.bin
```
As the decryption program produces a ransom note and offers to decrypt the disk in exchange for the correct key, it is likely to contain cryptographic code. Despite not being a PE, the PEiD program's KANAL plugin will accept decryptor.bin and identifies constants related to the Blowfish algorithm as shown in Figure 11. This could come in great use later.

FLARE

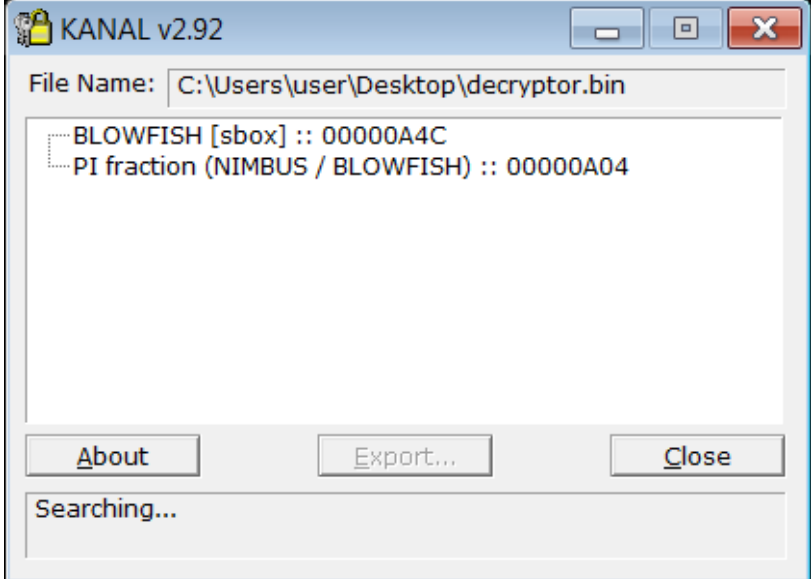

Figure 11. The decryption program contains constants related to Blowfish.

As with the MBR, the decryption program can be loaded into IDA. Select Real Mode Pentium with MMX, a loading offset of 0x1000, and 16-bit code. Based on the structure of the MBR, the decryption program's entry point is right at the beginning of the file, at 0000:1000. The code performs some initialization of registers and the screen. As Figure 12 shows, the first function call is to 0x1058. The function at 0x1058 prints the \* border around the edges of the screen, prints the ransom note, and loads the victim ID from the location 0x19FC and prints it to the screen in hexadecimal. Then, the program calls the function 0x1175.

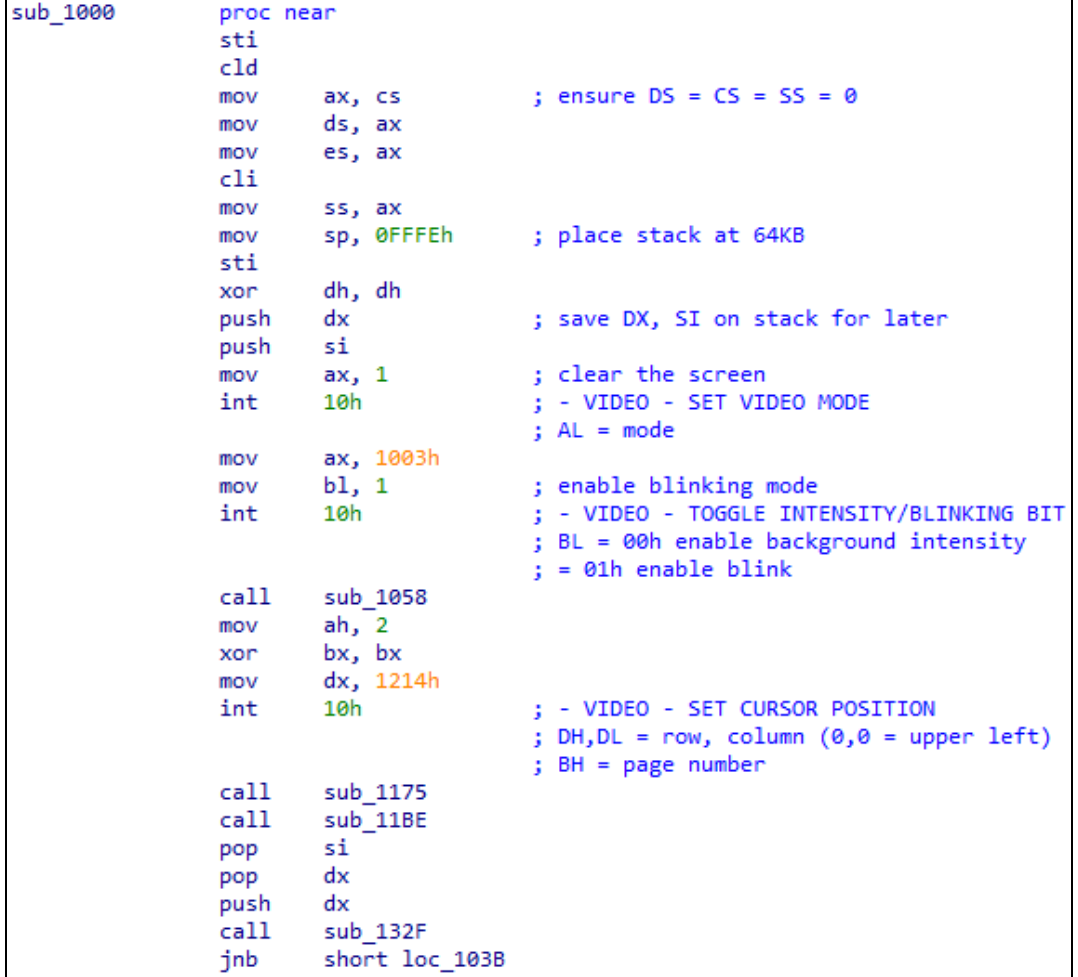

Figure 12. The decryption program performs initialization, and then calls several functions.

The function at 0x1175 calls the function 0x119D four times, with the arguments in BX of 4063, 4304, 4560, and 4831 (Figure 13). The function 0x119D, in turn, uses the timer and PC speaker to beep the speaker at 1193180/BX Hz (based on 1/12 of the standard 14.31818 MHz motherboard oscillator frequency for the 8254 timer). Using this conversion, the speaker beeps at 293 Hz, 277 Hz, 261 Hz, and 246 Hz. These are the notes D4, C#4, C4, and B3, which generates the "sad trombone" sound played when the ransom note opens. After playing the sound, the decryption program next calls 0x11BE.

FLARE

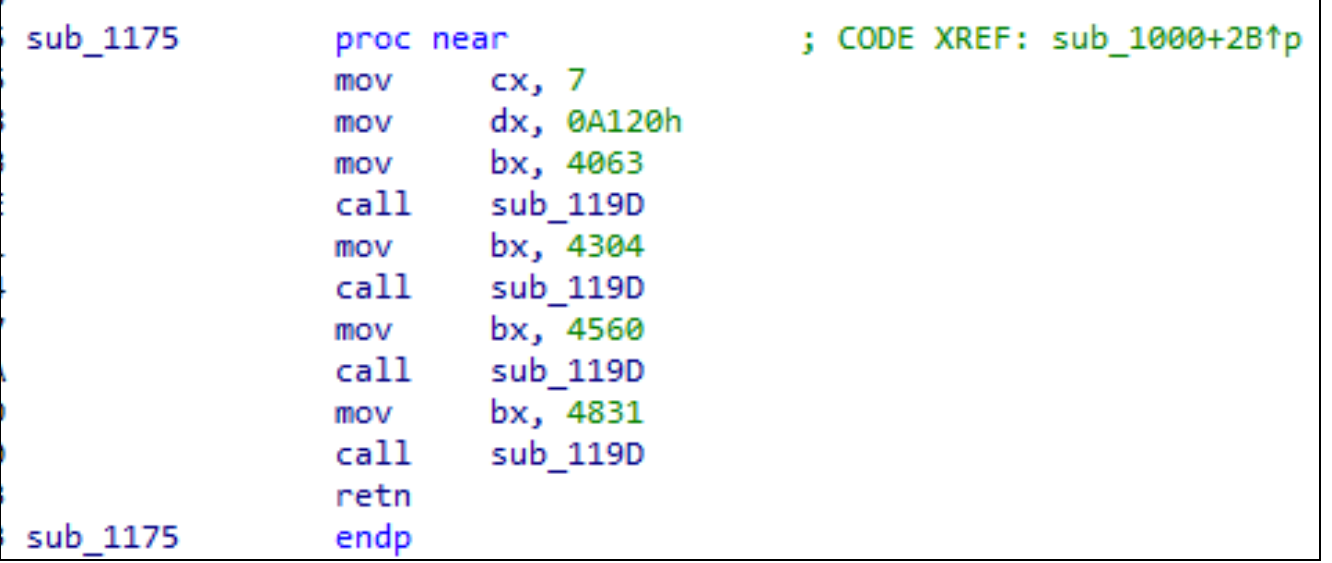

Figure 13. The function 0x1175 generates the "sad trombone" sound.

Function 0x11BE is complex because it is the "main loop" of the decryption program, containing the code to parse keyboard input and continue prompting the user to enter a digit until the correct encryption key is entered. It is easier to follow by noting that the function maintains a pointer to an error message in SI so that if any operation fails, the error message is already loaded. As shown in Figure 14, the function loops on keyboard input, and the first keys checked for are Backspace and ENTER, since they require special handling. Otherwise, the code branches to 0x121C, which begins a hexadecimal conversion.

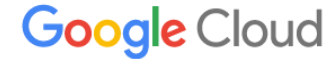

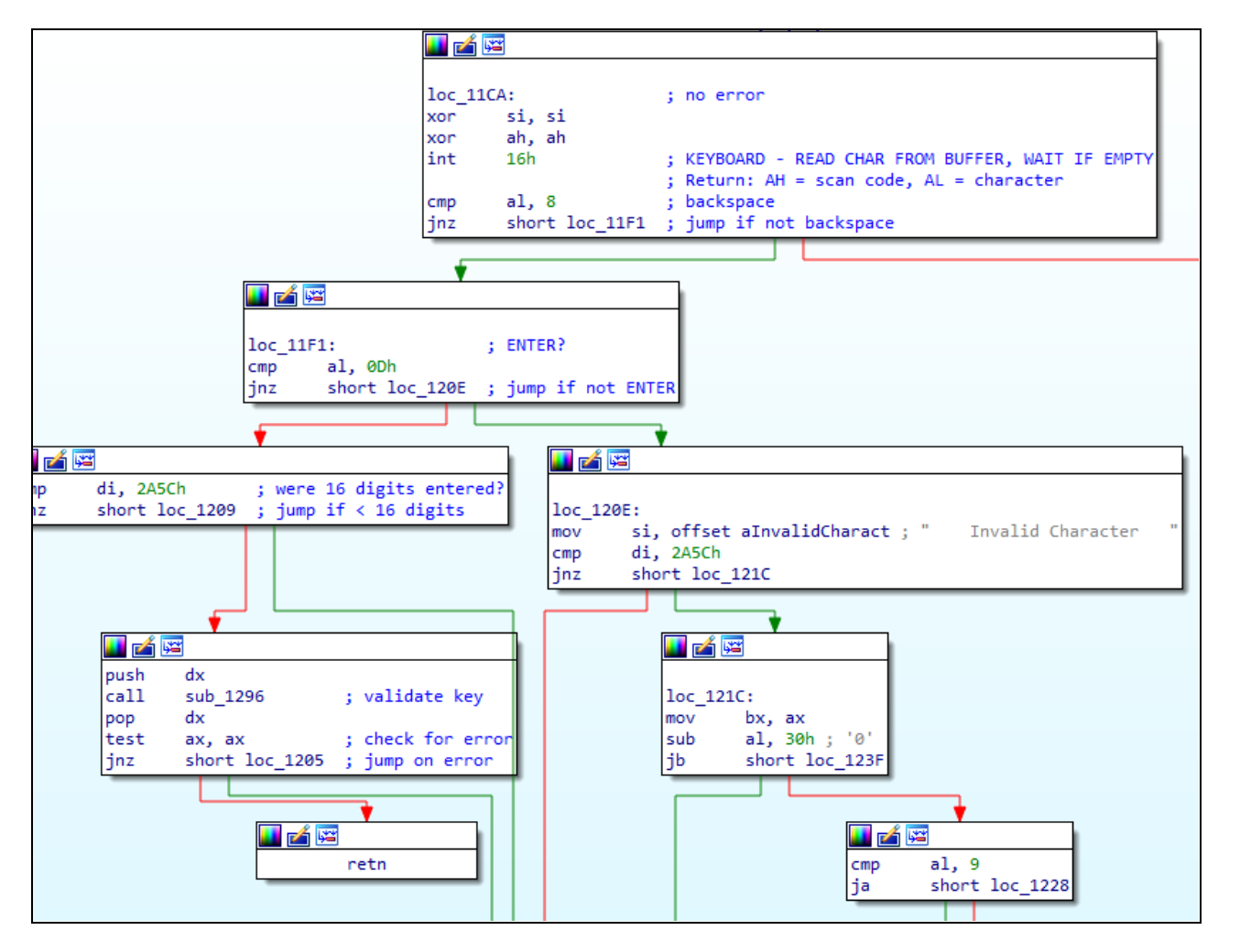

Figure 14. The function 0x11BE loops on keyboard input until the user enters the correct decryption key.

Further analysis of the function 0x11BE shows that as displayed in Figure 14, the interesting code, including the call to function 0x1296, is only reached if the user presses ENTER after already having successfully entered sixteen hexadecimal digits. The function 0x1296 must be a "key validation" function that returns zero or (as further analysis of 0x11BE demonstrates) a pointer to an error message in AX.

From 0x1296-0x12D3, the key validation function compacts the key input by the user that was stored as sixteen nibbles at 0x2A4C (likely to make "backspace" functionality and binary to ASCII formatting easier) into eight bytes at 0x2A5C. Next, the function XORs the first six bytes of the compacted key together with the six-byte victim ID at 0x19FC and ensures the result is 0x555555555555. If it is not, the function generates the message "Invalid Key." Note that the last four hex digits of the entered key play no role in the "Invalid Key" message. The function expands the eight-byte compacted key into a sixteen-byte Blowfish decryption key, by concatenating onto the original eight bytes, those bytes XOR 0x555555555555 (Figure 15).

FLARE

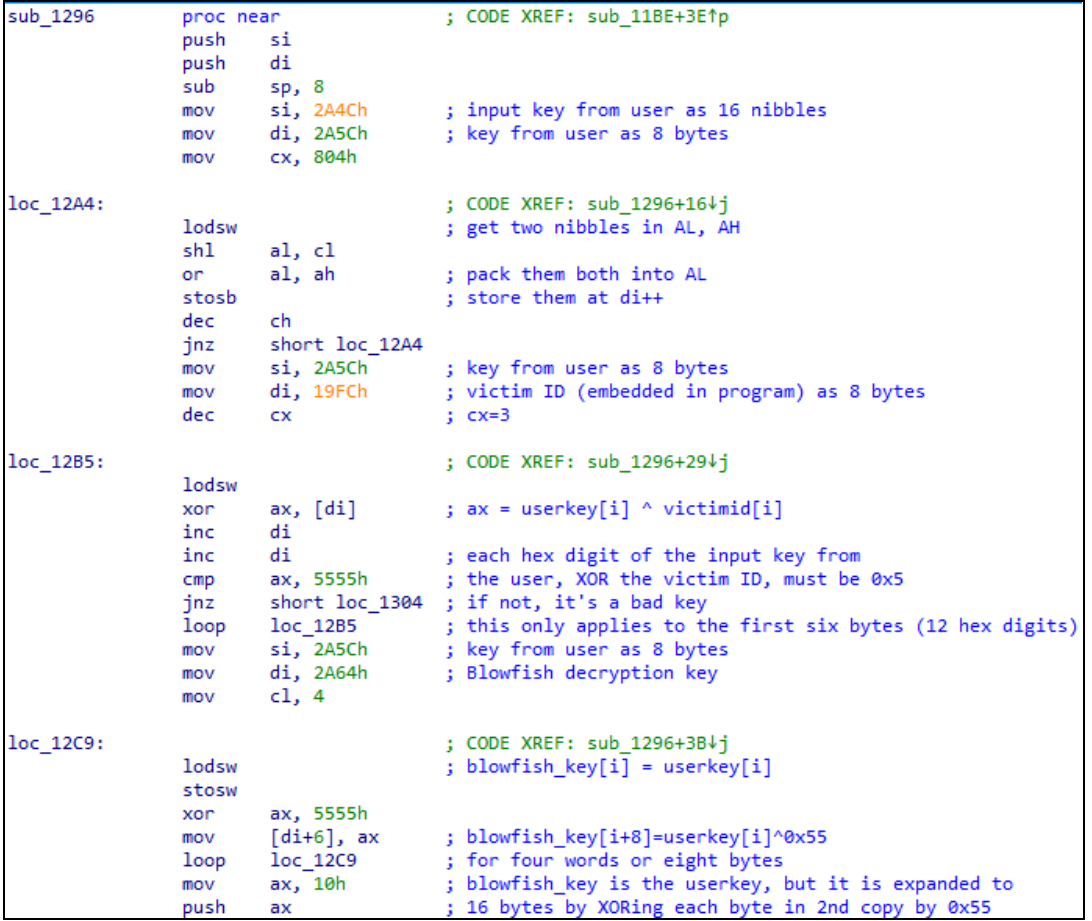

Figure 15. The function 0x1296 converts from nibbles to bytes, performs an XOR validation against the victim ID, then expands from eight to sixteen bytes using another XOR.

From 0x12D3-0x12FE, the key validation function takes the sixteen-byte expanded key that was previously stored at 0x2A64 and uses it to Blowfish-256-ECB-encrypt (as could be determined through further analysis of the functions 0x1674, 0x1573, and 0x1619) the string "Test Str". The resulting ciphertext is compared to that stored at 0x19F4 which is: 2E 21 57 82 3E A9 6C 6E. If this point is reached but the ciphertext fails to match, the error generated is "Incorrect Key." Otherwise, the key is considered correct.

FLARE

ax, 2A64h ; Blowfish encryption key mov push ax ; Blowfish init function taking the key call sub 1674 si, offset aTestStr ; "Test Str" mov di, sp mov movsw movsw movsw movsw bx, sp mov ax, 1573h mov sub 1619 call si, 19F4h mov mov di, sp  $cx, 4$ mov repe cmpsw jz short loc 1300 ax, offset aIncorrectKey; " Incorrect Key mov short loc\_1307 jmp loc 1300: ; CODE XREF: sub 1296+631j xor ax, ax short loc 1307 imp loc 1304: ; CODE XREF: sub 1296+271j ax, offset aInvalidKey ; " Invalid Key mov loc 1307: : CODE XREF: sub 1296+681i ; sub 1296+6C1j add sp, 8 di pop pop si retn

Figure 16. The function 0x1296 encrypts the string "Test Str" using the derived key, and compares the ciphertext with a hard-coded value in the program.

Given the information:

- The encryption is Blowfish-256-ECB and so the key is 16 bytes and the block size is 8 bytes
- The victim ID is 34 87 B3 B4 1F 20.
- The first six bytes of the key must be the bytes of victim ID XOR 0x55, or 61 D2 E6 E1 4A 75.
	- $\circ$  The message "Invalid Key" means that this check failed and the Blowfish encryption check was not even attempted.
- The last eight bytes of the key are derived from the first eight via XOR with 0x55. Therefore, the bytes at offsets 8 through 13 the victim ID, and the bytes at offsets 14 and 15 correspond to the bytes at offsets 6 and 7 XOR 0x55.
- Bytes 6 and 7 are unknown and must be brute-forced to match the ciphertext when the string "Test Str" is encrypted.
	- $\circ$  The message "Incorrect Key" means that this ciphertext check was attempted, but the key did not match.

A brute force attack against the key completes within a few seconds, using a program like the one given in Figure 17.

**Google** Cloud

FLARE

```
$ python3 crack.py
b'61d2e6e14a754adc3487b3b41f201f89'
```
Since the second half of the key is derived from the first XOR 0x55, the key that must actually be entered into the decryption program is 61D2E6E14A754ADC.

```
#!/usr/bin/python3
import binascii
import struct
from Crypto.Cipher import Blowfish
VICTIM ID = b''\x34\x87\xB3\xB4\x1F\x20"PLAINTEXT = b"Test Str"
CIPHERTEXT = b''\x2E\x21\x57\x82\x82\x3E\x849\x6C\x6E''xor victim id = b'''for c in VICTIM_ID:
    xor victim id += struct.pack ("B", c \land 0x55)
for b0 in range(256):
    for b1 in range(256):
        key = xor victim id + struct.pack("BB", b0, b1) \setminus+ VICTIM_ID + struct.pack("BB", b0 ^ 0x55, b1 ^ 0x55)
        cipher = Blowfish.new(key, Blowfish.MODE_ECB)
        ct = cipher.encrypt(PLAINTEXT)
        if ct == CIPHERTEXT:
            print(binascii.b2a_hex(key))
            break
```
Figure 17. Brute force attack program to discover the key.

The key 61D2E6E14A754ADC does cause the decryption program to decrypt the C: partition, as shown in Figure 2.

To assist in further study of the decryption program, a list of functions is given in Table 3.

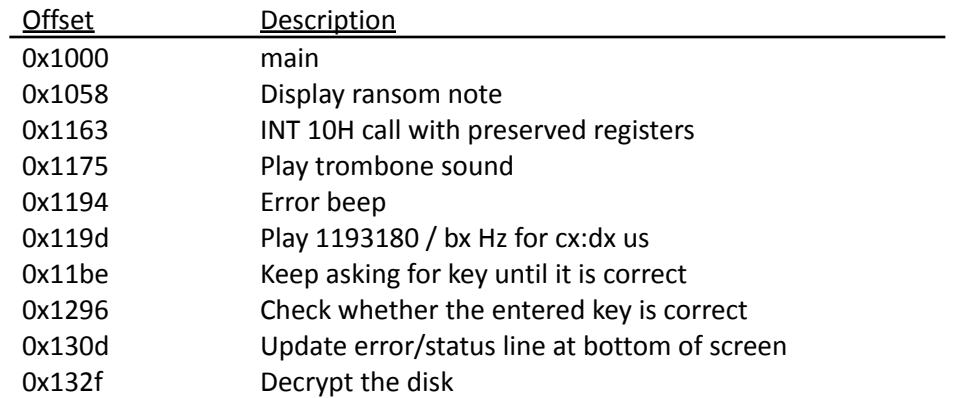

FLARE

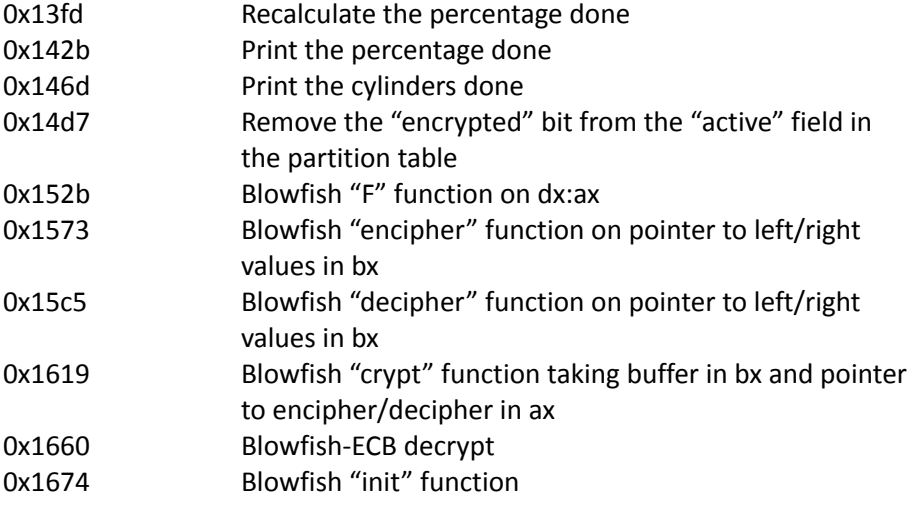

Table 3. List of functions in the decryption program.

### Final Flag

#### **bl0wf1\$h\_3ncrypt10n\_0f\_p@rt1t10n\_1n\_r3al\_m0d3@flare-on.com**